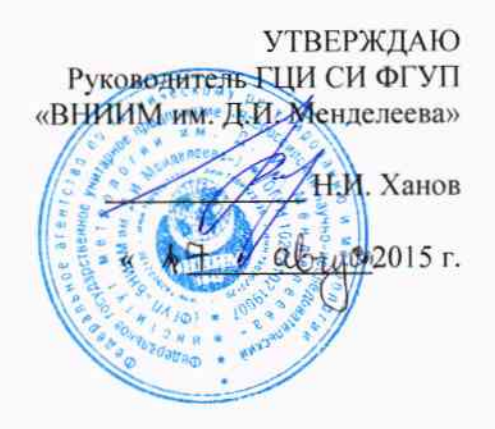

# Дефектоскопы ультразвуковые ЕРОСН 650

Методика поверки

МП 2512-0012-2015

 $\tau_{p.62312-15}$ 

И.о. руководителя отдела геометрических измерений

Н.А. Кононова

ó.

## 1 Общие положения

Настоящая методика распространяется на дефектоскопы ультразвуковые  $1.1.$ EPOCH 650, изготовленные компанией «Olympus Scientific Solutions Americas», CШA, (далее дефектоскопы) и устанавливает методы и средства их первичной и периодической поверок.

1.2. Интервал между поверками - 1 год.

## 2 Операции поверки

2.1. При проведении поверки выполняют операции, указанные в таблице 1.

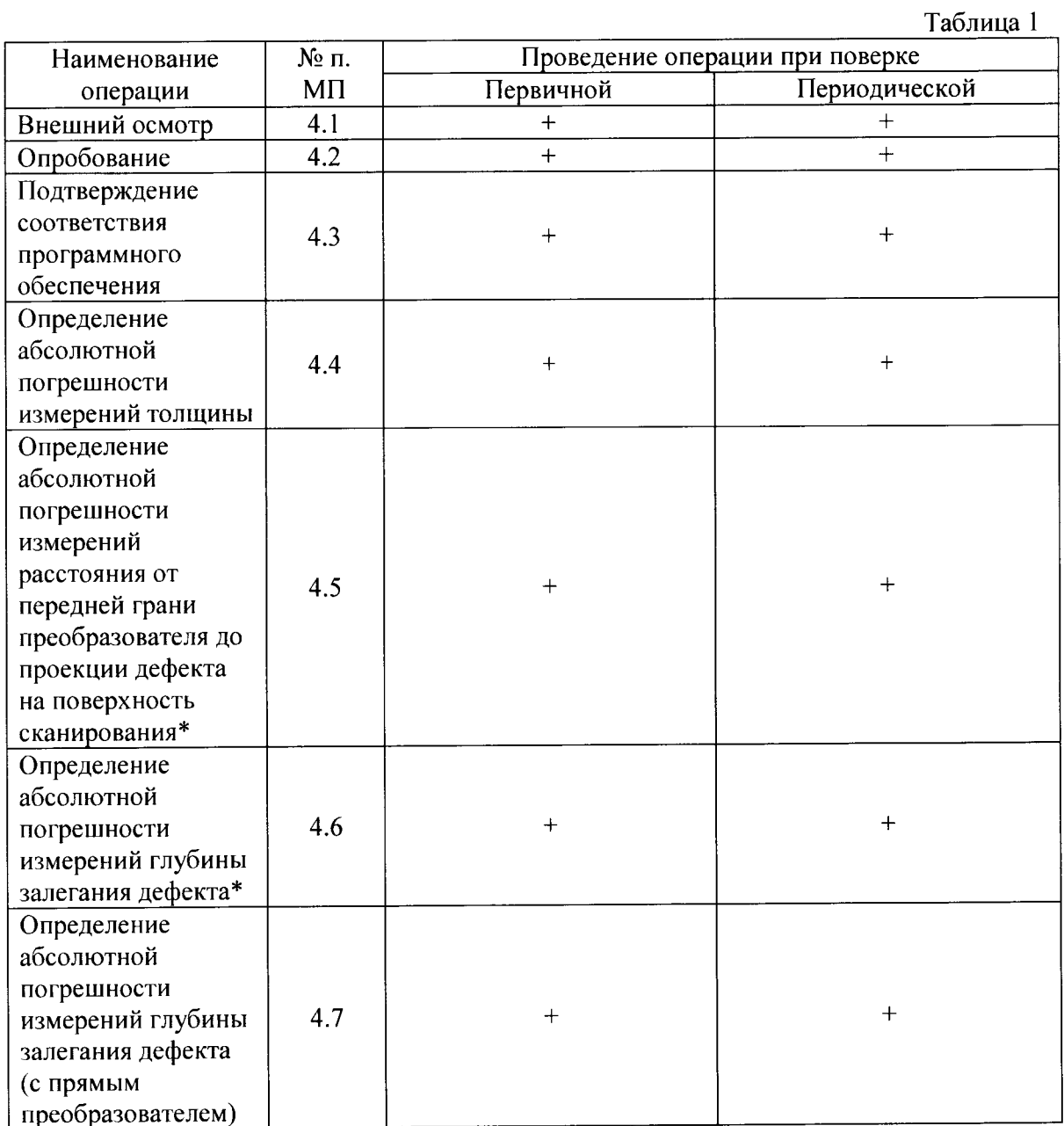

 $*$  - поверка по п.4.5 - 4.6 проводится при наличии в комплекте поставки наклонных преобразователей.

2.2. При проведении поверки дефектоскопов должны применяться средства измерений, указанные в таблице 2.

Таблица 2

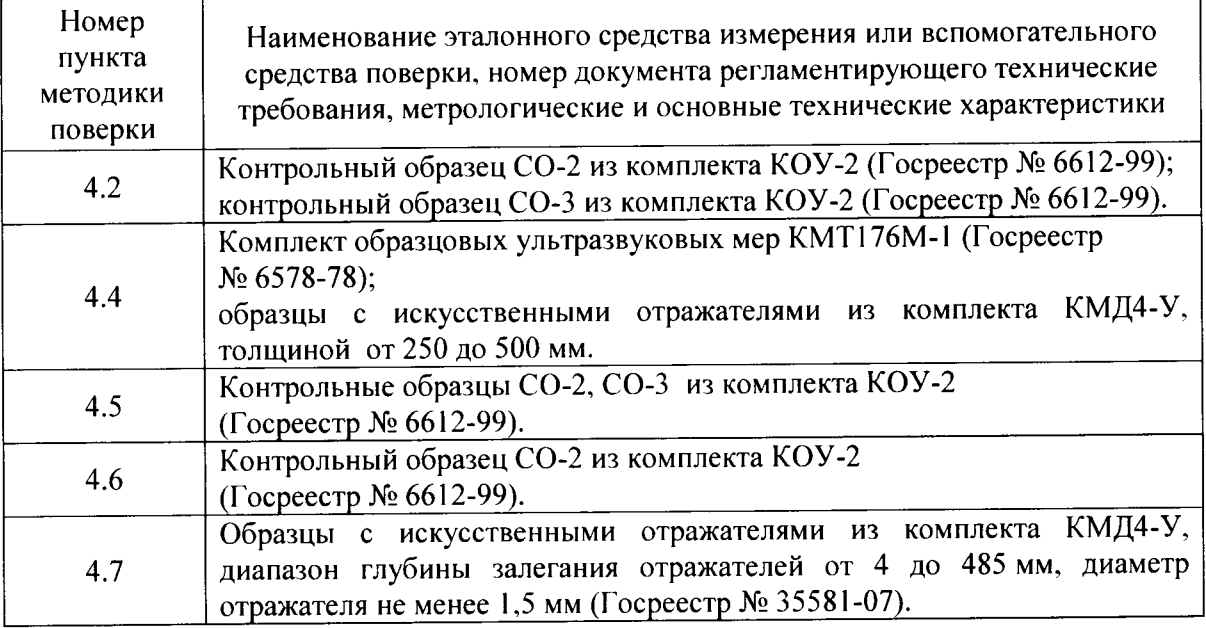

2.3. Допускается применение средств поверки, не указанных в таблице 2, при условии, что они обеспечивают требуемую точность измерений.

2.4. Требования безопасности.

2.4.1. При проведении поверки необходимо соблюдать правила безопасности труда и пожарной безопасности, действующие на предприятии, а также требования безопасности, изложенные в технической документации компании «Olympus Scientific Solutions Americas», CШA.

2.5. Условия поверки.

2.5.1. При проведении поверки должны быть соблюдены нормальные условия измерений:

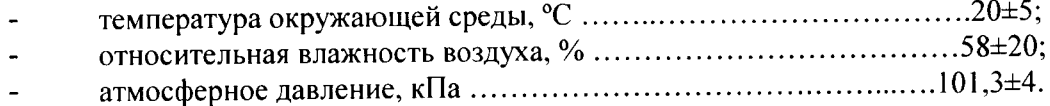

## 3. Подготовка к проведению поверки

3.1. Перед проведением поверки необходимо ознакомиться с руководством по эксплуатации дефектоскопа.

До проведения поверки основные параметры контроля должны быть  $3.2.$ установлены и сохранены в памяти дефектоскопа.

Убедиться в наличии источников питания в электронном блоке  $3.3.$ дефектоскопа. Источники питания должны быть полностью заряжены.

Выдержать поверяемый дефектоскоп не менее 2 часов при условиях, 3.4. указанных выше.

 $\mathbf{c}$ соответствии  $\mathbf{K}$ работе  $\mathbf{B}$ поверки Подготовить средства  $3.5.$ эксплуатационной документацией на них.

Определение метрологических характеристик дефектоскопа проводить с  $3.6.$ использованием каждого из преобразователей, входящих в комплект поставки.

## 4. Проведение поверки

### 4.1. Внешний осмотр

При внешнем осмотре должно быть установлено:

комплектность дефектоскопа в соответствии с руководством  $\overline{10}$ эксплуатации;

отсутствие механических повреждений, влияющих на правильность его функционирования и метрологические характеристики;

наличие маркировки на электронном блоке дефектоскопа;

наличие маркировки на преобразователях, входящих в комплект  $\overline{\phantom{0}}$ поставки.

### 4.2. Опробование

4.2.1. При опробовании проверить работоспособность дефектоскопа. Для этого необходимо:

Подключить преобразователь к соответствующему разъему на  $4.2.1.1.$ верхней панели электронного блока поверяемого дефектоскопа.

Включить дефектоскоп.  $4.2.1.2.$ 

Установить преобразователь, подключенный к электронному  $4.2.1.3.$ блоку дефектоскопа, на поверхность контрольного образца СО-2.

Перемещая преобразователь по рабочей поверхности образца  $4.2.1.4.$ должны меняться показания дефектоскопа.

4.2.2. Определение отклонения точки выхода наклонного преобразователя проводить в следующей последовательности.

Подключить наклонный преобразователь к соответствующему  $4.2.2.1.$ разъему на верхней панели электронного блока дефектоскопа.

Включить дефектоскоп.  $4.2.2.2.$ 

Установить параметры контроля (в зависимости от модели  $4.2.2.3.$ подключенного преобразователя):

параметры генератора («Генератор»);

параметры приемника («Приемник»);  $\overline{\phantom{0}}$ 

выбрать режим измерений строба ([NEXT GROUP] > «Строб настройка»  $\overline{\phantom{a}}$  $>$  «G1 Режим»):

ввести значение угла ввода наклонного преобразователя в соответствии с его маркировкой, и стрелу преобразователя («Синхрон» > «Угол», «Стрела»);

выбрать «Осн.» и установить значения «Ноль» = «0,000 µs», «Задержка» = «0,00 мм», «Диапазон».

Для изменения значения параметров использовать ручку регулирования или кнопки со стрелками на клавиатуре.

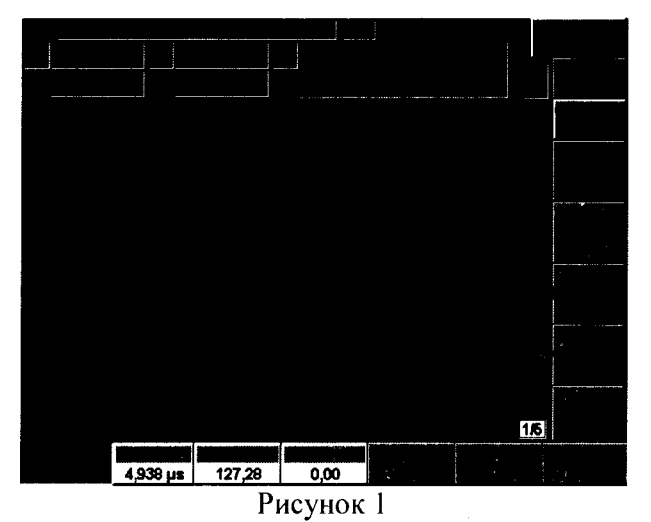

 $4.2.2.4.$ Ввести действительное значение скорости распространения ультразвука (поперечной волны) в контрольном образце CO-3 («Осн.» > «Скорость»).

Нанести акустическую  $4.2.2.5.$ контактную жилкость (например. глицерин) на рабочую поверхность контрольного образца.

Установить преобразователь на поверхность контрольного образца  $4.2.2.6.$ СО-3 со стороны шкалы «20-0-20» над центральной риской «0» (рисунок 2). Небольшим перемещением преобразователя около отметки «0», найти положение, соответствующее максимальной амплитуде эхо-сигнала. Расположить строб 1 так, чтобы сигнал пересекал строб в середине. Для изменения положения строба необходимо изменить значения параметров «С1Начало», «Ширина», «Уровень» (кнопка [GATES]). Изменить при необходимости коэффициент усиления таким образом, чтобы амплитуда сигнала составляла 80% высоты экрана (кнопки [2<sup>ND</sup> F],  $[GATES]$ ).

 $4.2.2.7.$ В положении преобразователя, соответствующем максимальной амплитуде эхо-сигнала, нанести на корпус преобразователя риску (положение фактической точки выхода луча преобразователя) напротив деления «0» по шкале «20-0-20». Определить отклонение точки выхода преобразователя (в мм) как расстояние между вновь нанесенной и имеющейся на корпусе преобразователя рисками.

Отклонение точки выхода луча не должно превышать  $\pm 0.5$  мм с  $4.2.2.8.$ номинальным значением угла ввода до  $60^{\circ}$  и  $\pm 1$  мм с номинальным значением угла ввода свыше 60°.

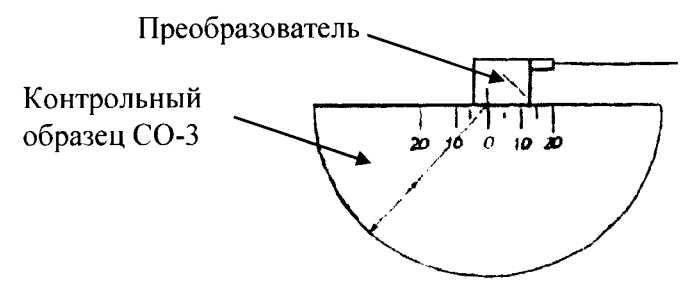

Рисунок 2

4.2.3. Определение отклонения угла ввода наклонного преобразователя от номинального значения

Определение отклонения угла ввода наклонного преобразователя **OT** номинального значения проводить в следующей последовательности.

 $4.2.3.1.$ Использовать ранее установленные параметры контроля для конкретного преобразователя.

 $4.2.3.2.$ Ввести действительное значение скорости распространения ультразвука (поперечной волны) в контрольном образце CO-2 («Осн.» > «Скорость»).

 $4.2.3.3.$ Нанести акустическую контактную жидкость на рабочую поверхность контрольного образца СО-2.

 $4.2.3.4.$ Установить наклонный преобразователь, подключенный к электронному блоку дефектоскопа на поверхность контрольного образца СО-2 таким образом, чтобы фактическая точка выхода была у отметки по шкале "α<sup>ο</sup>" контрольного образца, соответствующей номинальному значению угла ввода преобразователя ( $\alpha_H$ , градус), указанному в маркировке преобразователя (рисунок 3).

 $4.2.3.5.$ Небольшим перемещением преобразователя найти положение, соответствующее максимальной амплитуде эхо-сигнала от отражателя (отверстие диаметром 6 мм, расположенное на глубине 44 мм или 15 мм, в зависимости от положения преобразователя). Расположить строб 1 так, чтобы сигнал пересекал строб в середине. Изменить при необходимости коэффициент усиления таким образом, чтобы амплитуда сигнала составляла 80% высоты экрана. В положении преобразователя, соответствующем максимальной амплитуде эхо-сигнала определить угол ввода по шкале контрольного образца напротив точки выхода луча.

 $4.2.3.6.$ Отклонение угла ввода наклонного преобразователя не должно превышать  $\pm 1^{\circ}$ .

 $4.2.3.7.$ Если значение угла ввода наклонного преобразователя отличается от текущего установленного, необходимо его изменить («Синхрон.» > «Угол»).

### 4.3. Подтверждение соответствия программного обеспечения

Для идентификации программного обеспечения (далее ПО) проводят запуск ПО в соответствии с руководством по эксплуатации.

Для идентификации программного обеспечения определяют название и номер версии ПО. Данная информация доступна при просмотре окна «ИНФО».

Номер версии программного обеспечения должен быть не ниже, приведенного в таблице 3.

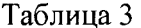

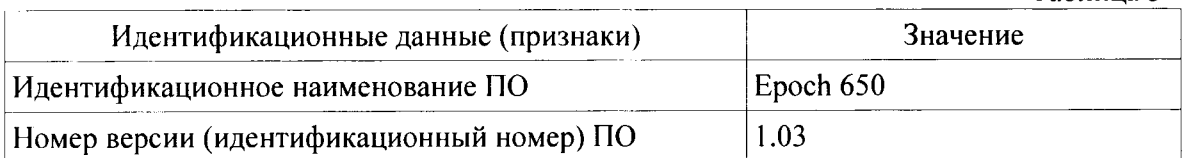

## 4.4. Определение абсолютной погрешности измерений толщины

Определение абсолютной погрешности измерений толщины проводится для дефектоскопов при наличии в комплекте поставки прямых преобразователей контактных, раздельно-совмещенных, линией задержки, (одноэлементных  $\mathbf{c}$ иммерсионные). Для этого необходимо выполнить операции, указанные ниже.

4.4.1. Выбрать не менее трех мер из комплекта КМТ176М-1 (далее - мер) или образцов из комплекта КМД4-У (далее - образцов), толщина которых соответствует нижнему и верхнему пределам, а также середине диапазона измерений или близко к этим значениям (в зависимости от подключенного преобразователя).

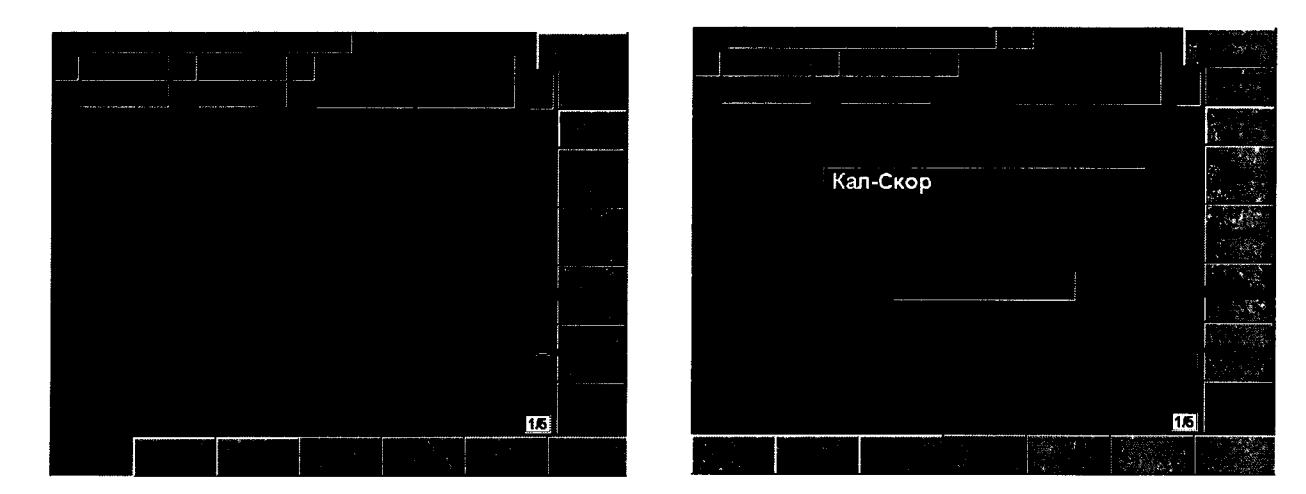

### Рисунок 3

4.4.2. Использовать ранее установленные параметры контроля для конкретного преобразователя.

4.4.3. Ввести значение скорости распространения ультразвука в образце (мере)  $(\text{{\&Och.}}\text{{\&Oceh.}})$   $\text{{\&Cropocrb.}})$ .

4.4.4. Перед проведением измерений необходимо провести предварительную настройку дефектоскопа, используя 2 образца (меры) из одного материала. Толщина выбранных образцов (мер) должна соответствовать пределам диапазона измерений или близко к этим значениям.

4.4.5. Предварительную настройку дефектоскопа проводить в следующей последовательности.

 $4.4.5.1.$ Выбрать [Авто Кал] > «Тип толщина». Нанести на поверхности образцов (мер) контактную жидкость. Установить преобразователь, подключенный к электронному блоку, на поверхность образца (меры) меньшей толщины. Расположить строб 1 так, чтобы первый донный эхо-сигнал от образца (меры) пересекал строб в середине. Для изменения положения строба необходимо изменить значения параметров «С1 Начало», «Ширина», «Уровень» (кнопка [GATES]). Изменить при необходимости коэффициент усиления таким образом, чтобы амплитуда сигнала составляла 80% высоты экрана.

Нажать кнопку [РЕАК МЕМ], уточнить максимум амплитуды  $4.4.5.2.$ сигнала. В положении преобразователя, соответствующем максимальной амплитуде эхо-сигнала, выбрать «Кал-Ноль», ввести действительное значение толщины образца (меры). Для продолжения процедуры настройки выбрать «Далее».

Установить преобразователь, на поверхность второго образца  $4.4.5.3.$ (меры). Расположить строб 1 так, чтобы первый донный эхо-сигнал от образца (меры) пересекал строб в середине. Изменить при необходимости коэффициент усиления таким образом, чтобы амплитуда сигнала составляла 80% высоты экрана. Нажать кнопку [РЕАК МЕМ], уточнить максимум амплитуды сигнала. В положении преобразователя, соответствующем максимальной амплитуде эхо-сигнала, выбрать «Кал-Скор», ввести действительное значение толщины образца (меры). Для завершения настройки выбрать «Done».

каждой меры (образца) поверяемым 4.4.6. При измерении толщины дефектоскопом необходимо выполнить операции, указанные ниже.

Нанести акустическую контактную жидкость на участки образцов,  $4.4.6.1.$ которые будут использоваться при поверке.

Установить преобразователь на поверхность образца (меры).  $4.4.6.2.$ 

Расположить строб 1 так, чтобы первый донный эхо-сигнал от  $4.4.6.3.$ образца (меры) пересекал строб в середине. Изменить при необходимости коэффициент усиления таким образом, чтобы амплитуда сигнала составляла 80% высоты экрана. .<br>Нажать кнопку [РЕАК МЕМ], уточнить максимум амплитуды сигнала. В положении преобразователя. соответствующем максимальной амплитуле эхо-сигнала. зафиксировать показания дефектоскопа (кнопка [FREEZE]). После снятия показаний повторно нажать кнопку [FREEZE].

Абсолютную погрешность измерений толщины определить в  $4.4.6.4.$ каждой проверяемой точке диапазона измерений, как разность между показанием поверяемого дефектоскопа и действительным значением толщины используемой меры (образца).

 $4.4.6.5.$ После выполнения измерений снять контактную жидкость с поверхности преобразователя.

4.4.7. Дефектоскоп считается выдержавшим поверку, если абсолютная погрешность измерений толщины не превышает  $\pm (0, 1 + 0, 02 \cdot H)$  мм, где H – измеренное значение толщины, мм.

#### Определение абсолютной погрешности измерений расстояния от  $4.5.$ передней грани преобразователя до проекции дефекта на поверхность сканирования

4.5.1. Перед проведением измерений необходимо выполнить настройку дефектоскопа (настройку параметра смещения нуля) с помощью контрольного образца СО-3 в следующей последовательности.

 $4.5.1.1.$ Нанести акустическую контактную жидкость на рабочую поверхность образца.

Установить преобразователь на поверхность контрольного образца  $4.5.1.2.$ СО-3 со стороны шкалы «20-0-20» над центральной риской «0». Небольшим перемещением преобразователя около отметки «0» найти положение, соответствующее максимальной амплитуде эхо-сигнала. Расположить строб 1 так, чтобы сигнал пересекал строб в середине.

Для активации функции, которая отображает и сохраняет  $4.5.1.3.$ огибающую эхо-сигнала нажать кнопку [РЕАК МЕМ], уточнить максимум амплитуды сигнала.

В положении преобразователя, соответствующем максимальной  $4.5.1.4.$ амплитуде эхо-сигнала, выбрать «Авто Кал» > «Тип УЗ путь».

Выбрать «Кал - Ноль», ввести действительное значение расстояния  $4.5.1.5.$ по лучу (радиус образца).

Для завершения настройки выбрать [Done].  $4.5.1.6.$ 

4.5.2. Установить наклонный преобразователь, подключенный к электронному блоку на поверхность контрольного образца CO-2 у отметки по шкале "а°", соответствующей значению угла ввода преобразователя и найти положение преобразователя на поверхности образца, соответствующее максимальной амплитуде эхо-сигнала от отражателя (отверстия диаметром 6 мм). Расположить строб 1 таким образом, чтобы сигнал пересекал строб в середине. Изменить при необходимости коэффициент усиления таким образом, чтобы амплитуда сигнала составляла 80% высоты экрана.

преобразователя, 4.5.3. B положении соответствующем максимальной амплитуде эхо-сигнала, зафиксировать показание дефектоскопа (кнопка [FREEZE]). После снятия показаний повторно нажать кнопку [FREEZE].

4.5.4, Абсолютную погрешность измерений расстояния от передней грани преобразователя до проекции дефекта на поверхность сканирования ( $\Delta X$ , мм) определить по формуле

$$
\Delta X = X - X_a \tag{1}
$$

где  $X-$  расстояние от передней грани преобразователя до проекции отражателя на поверхность сканирования, измеренное поверяемым дефектоскопом, мм;

 $X_{\alpha}=Y_{\alpha}\cdot t\mathbf{g}\alpha-l$ ;

 $Y_{\alpha}$  - действительное значение глубины залегания отражателя, мм;

 $\alpha$  - угол ввода наклонного преобразователя,  $^{\circ};$ 

 $l$  – стрела преобразователя, мм.

4.5.5. Дефектоскоп считается выдержавшим поверку, если абсолютная погрешность измерений расстояния от передней грани преобразователя до проекции дефекта на поверхность сканирования не превышает  $\pm (0,3+0,03\cdot X)$  мм.

4,5.6. Снять контактную жидкость с поверхности преобразователя после выполнения измерений.

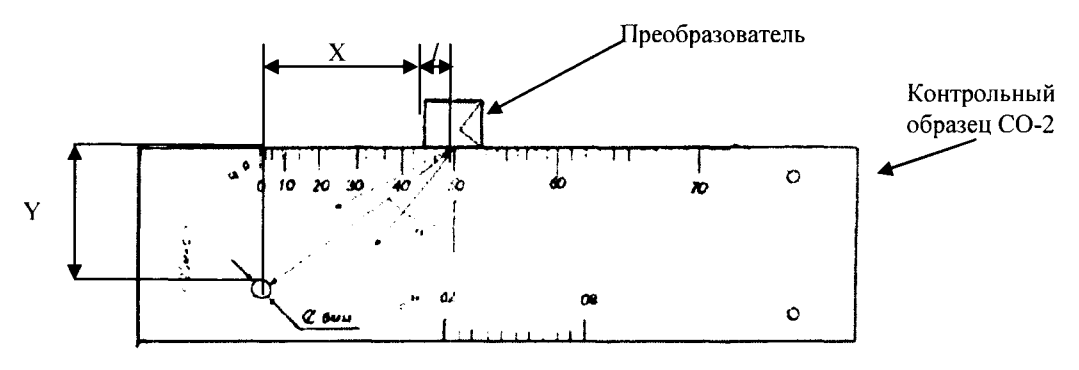

Рисунок 4

## 4.б. Определение абсолютной погрешности измерений глубины залегания дефекта (с наклонным преобразователе<mark>м</mark>

4.6.1. Для дефектоскопа с наклонным преобразователем при определении абсолютной погрешности измерений глубины залегания дефекта использовать контрольный образец

СО-2. Для этого необходимо выполнить операции, указанные ниже:<br>4.6.1.1. Использовать ранее установленные параметры 4.6.1.1. Использовать ранее установленные параметры контроля для конкретного преобразователя.

4.6.1.2. Нанести акустическую контактную жидкость на рабочую поверхность образца.

4.6.1.3. Установить преобразователь, подключенный к электронному блоку на поверхность контрольного образца СО-2 (у отметки по шкале "а°" контрольного образца, соответствующей значению угла ввода преобразователя) и найти положение преобразователя на поверхности образца, соответствующее максимальной амплитуде эхо-сигнала от отражателя (отверстия диаметром б мм). Расположить строб l таким образом, чтобы сигнал пересекал строб в середине. Изменить при необходимости коэффициент усиления таким образом, чтобы амплитуда сигнала составляла 80% высоты экрана.

4.6.2. Нажать кнопку [РЕАК МЕМ], уточнить максимум амплитуды сигнала. Зафиксировать показание дефектоскопа (кнопка [FREEZE]). После снятия показаний повторно нажать кнопку [FREEZE].<br>4.6.2.1. Абсолютную погрешность

Абсолютную погрешность измерений глубины залегания дефекта  $(\Delta Y, \text{mm})$  определить по формуле

 $\Delta Y = Y - Y_{\rm a}$  $(2)$ 

где  $Y$  – глубина залегания отражателя, измеренная поверяемым дефектоскопом, MM.

Дефектоскоп считается выдержавшим поверку, если абсолютная  $4.6.3.$ погрешность измерений глубины залегания дефекта не превышает  $\pm (0.3+0.03 \cdot Y)$ , мм.

4.6.4. Снять контактную жидкость с поверхности преобразователя после выполнения измерений.

4.6.5. Выключить дефектоскоп.

4.6.6. Отсоединить преобразователь от электронного блока дефектоскопа.

## 4.7. Определение абсолютной погрешности измерений глубины залегания дефекта (с прямым преобразователем)

4.7.1. При определении абсолютной погрешности измерений глубины залегания дефекта использовать не менее трех образцов из комплекта КМД4-У (далее образцов) с диаметром отражателя не менее 1,5 мм и глубиной залегания отражателей равномерно распределенной по соответствующему диапазону измерений (в зависимости от модели преобразователя).

4.7.2. Подключить прямой преобразователь (одноэлементный контактный, раздельно-совмещенный, с линией задержки, иммерсионный) к соответствующему разъему на верхней панели электронного блока.

4.7.3. Включить дефектоскоп.

4.7.4. Установить параметры контроля  $(B<sub>1</sub>)$ зависимости **OT** модели подключенного преобразователя):

- параметры генератора («Генератор»);

- параметры приемника («Приемник»);

- режим измерений строба ([NEXT GROUP] > «Строб настройка» > «G1 Режим»).

- «Синхрон.» > «Угол» = «0»).

Для изменения значения параметра использовать ручку регулирования или кнопки со стрелками на клавиатуре.

4.7.5. Ввести действительное значение скорости распространения ультразвука в образце («Осн.» > «Скорость»).

4.7.6. Нанести акустическую контактную жидкость на участки образцов, которые будут использоваться при поверке.

4.7.7. Перед проведением измерений необходимо провести предварительную настройку дефектоскопа с помощью двух образцов из комплекта КМД-4У (из одного материала) с глубиной залегания отражателей, соответствующей пределам диапазона измерений или близко к этим значениям. Для этого необходимо выполнить операции, указанные ниже

Выбрать [Авто Кал] > «Тип глубина». Нанести на поверхности  $4.7.7.1.$ образцов (мер) контактную жидкость. Установить преобразователь, подключенный к электронному блоку, на поверхность образца с меньшим значением глубины залегания отражателя. Расположить строб 1 так, чтобы эхо-сигнал пересекал строб в середине. Для изменения положения строба необходимо изменить значения параметров «СІНачало», «Ширина», «Уровень» (кнопка [GATES]). Изменить при необходимости коэффициент усиления таким образом, чтобы амплитуда сигнала составляла 80% высоты экрана.

Нажать кнопку [РЕАК МЕМ], уточнить максимум амплитуды  $4.7.7.2.$ сигнала. В положении преобразователя, соответствующем максимальной амплитуде эхо-сигнала, выбрать «Кал-Ноль», ввести действительное значение глубины залегания отражателя. Для продолжения процедуры настройки выбрать «Далее».

Установить преобразователь, на поверхность второго образца.  $4.7.7.3.$ Расположить строб 1 так, чтобы эхо-сигнал пересекал строб в середине. Изменить при необходимости коэффициент усиления таким образом, чтобы амплитуда сигнала составляла 80% высоты экрана. Нажать кнопку [РЕАК МЕМ], уточнить максимум амплитуды сигнала. В положении преобразователя, соответствующем максимальной амплитуде эхо-сигнала, выбрать

«Кал-Скор», ввести действительное значение глубины залегания отражателя. Для завершения настройки выбрать «Done».

4.7.8. Установить преобразователь на рабочую поверхность образца и найти положение преобразователя на поверхности образца, соответствующее максимальной амплитуде эхо-сигнала от отражателя. Поместить строб на эхо-сигнал от отражателя. Изменить при необходимости коэффициент усиления таким образом, чтобы амплитуда сигнала составляла 80% высоты экрана. Зафиксировать показание дефектоскопа (кнопка [FREEZE]). После снятия показаний повторно нажать кнопку [FREEZE].

4.7.9. Абсолютную погрешность измерений глубины залегания дефекта  $(\Delta Y,$ мм) определить в каждой проверяемой точке диапазона измерений по формуле  $(2).$ 

4.7.10. Выполнить процедуру аналогично п. 5.7.8, 5.7.9 для всех выбранных образцов из комплекта КМД4-У.

4.7.11. Дефектоскоп считается выдержавшим поверку, если абсолютная погрешность измерений глубины залегания дефекта не превышает  $\pm (0.3+0.03 \cdot Y)$ , мм.

4.7.12. Снять контактную жидкость с поверхности преобразователя после выполнения измерений.

В случае получения отрицательного результата при проведении поверки с использованием одного из преобразователей, входящего в комплект поставки поверяемого дефектоскопа, данный преобразователь бракуется и не допускается к эксплуатации.

### 5. Оформление результатов поверки

Результаты поверки дефектоскопов оформляются протоколом установленной формы (приложение А). В случае положительных результатов выдается свидетельство о поверке.

В случае отрицательных результатов по любому из вышеперечисленных пунктов дефектоскоп признается непригодным к применению. На него выдается извещение о непригодности с указанием причин.

## Приложение А

### Форма протокола поверки

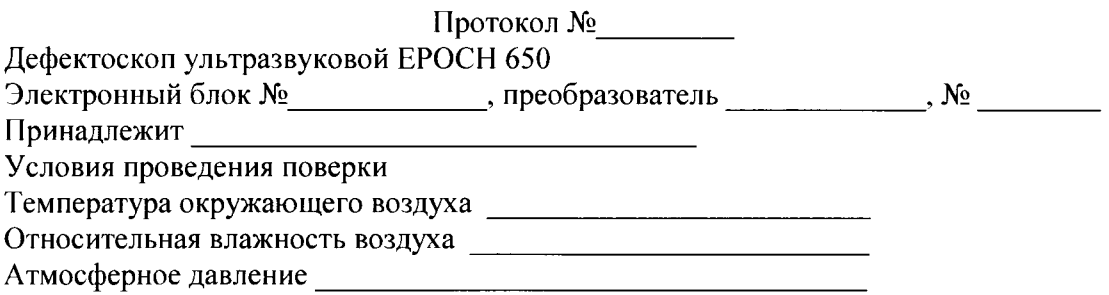

### Методика поверки

Документ «Дефектоскопы ультразвуковые ЕРОСН 650. Методика поверки МП 2512-0012-2015», разработанный и утвержденный ГЦИ СИ ФГУП «ВНИИМ им. Д.И. Менделеева» в августе 2015 г.

### Средства поверки

the contract of the contract of the contract of the contract of the contract of the contract of the contract of

### Результаты поверки

1 Результат внешнего осмотра

<u> 1990 - Jan Barnett, politik e</u>

3 Отклонение точки выхода наклонного преобразователя

4 Отклонение угла ввода наклонного преобразователя от номинального значения

5 Определение абсолютной погрешности измерений глубины залегания дефекта

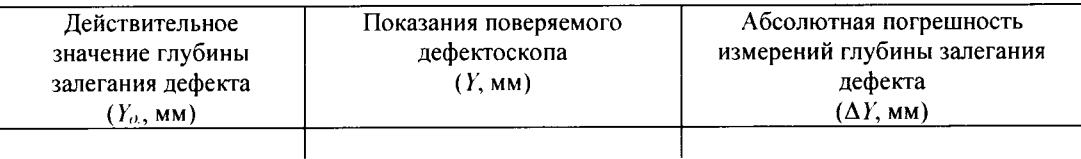

6 Определение абсолютной погрешности измерений расстояния от передней грани преобразователя до проекции дефекта на поверхность сканирования

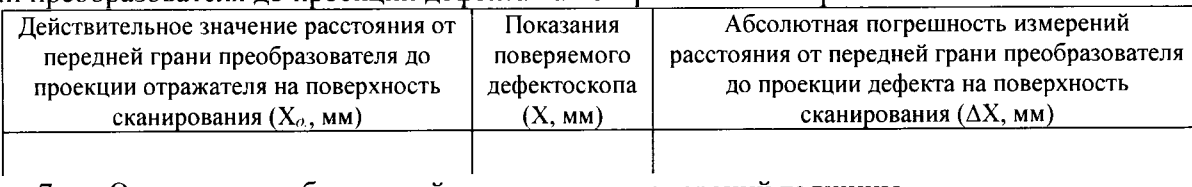

#### Определение абсолютной погрешности измерений толщины  $7<sup>1</sup>$

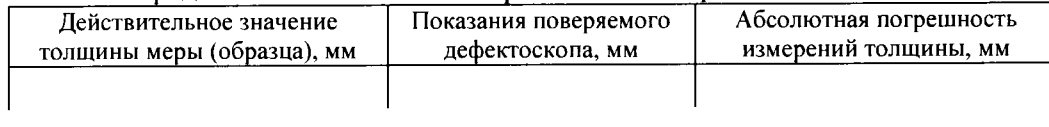

Поверитель $\_\_$ 

Дата и последник по селото на селото на селото на селото на селото на селото на селото на селото на селото на